# **De WebApp installeren op je telefoon:**

Het installeren van de app van GC Bentwoud doe je in drie stappen. Hoe het precies werkt hangt af van je telefoon en van de browser die je gebruikt. In deze instructie vind je drie mogelijkheden.

## **Voor een Android telefoon met Chrome Browser:**

Ga naar<https://bentwoud.prowaregolf.nl/mobile>

1.

In de Chrome browser klik je vervolgens op de drie puntjes rechtsbovenaan:

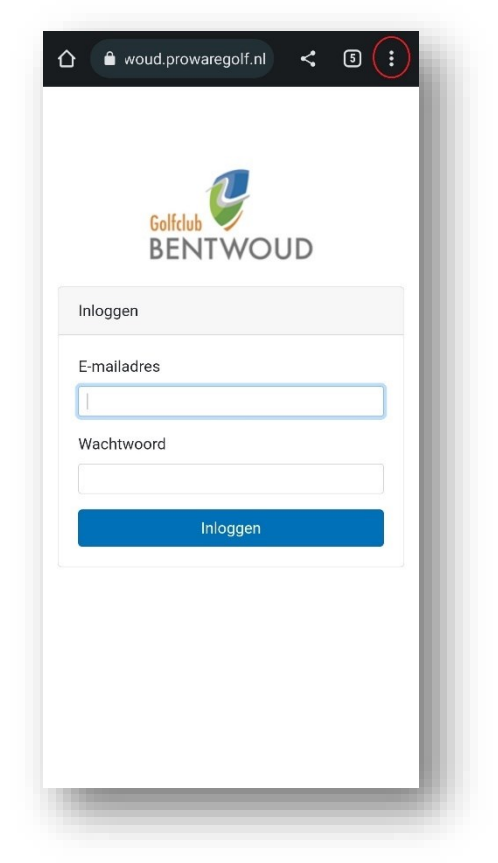

2. Klik op Toevoegen aan startscherm.

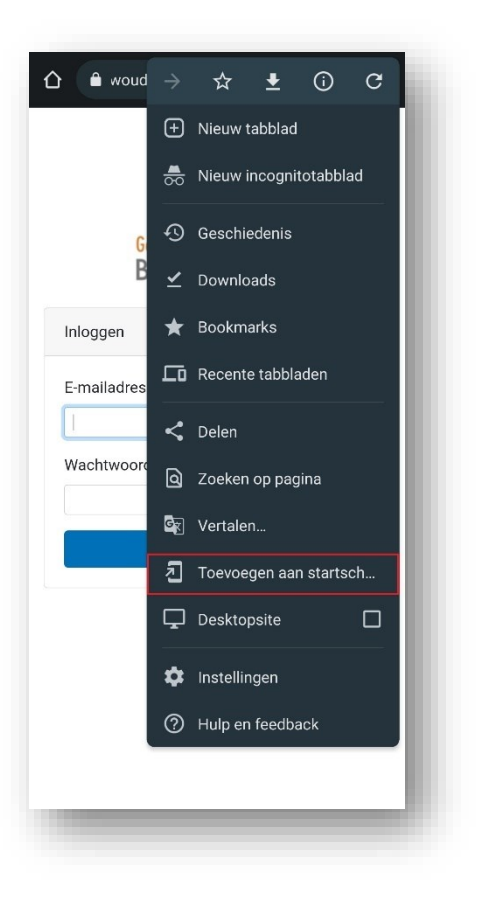

3.

Tik vervolgens 'App Bentwoud' in (i.p.v. ITG) en klik op 'Toevoegen'.

De app staat nu op je telefoonscherm.

### **Voor een Android telefoon met Edge Browser**

Ga naar<https://bentwoud.prowaregolf.nl/mobile>

#### 1.

In de **Edge browser** klik je vervolgens op de drie puntjes onderaan:

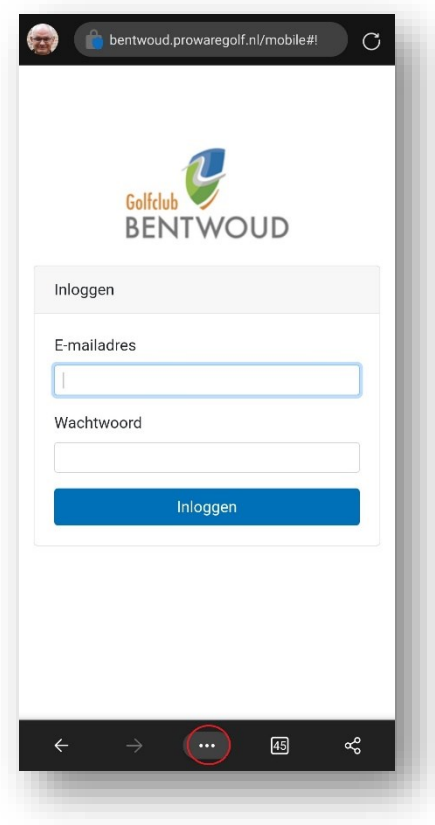

2.

Klik vervolgens op 'Aan telefoon toevoegen. (Misschien moet je eerst naar rechts scrollen)

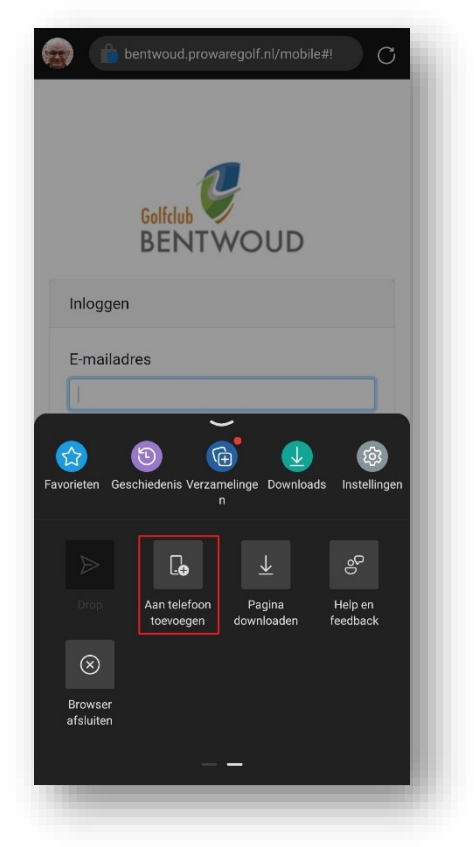

3. Tik vervolgens 'App Bentwoud' in (i.p.v. ITG) en klik op 'Toevoegen'.

De app staat nu op je telefoonscherm.

### **Voor een iPhone met Safari**

Ga naar <https://bentwoud.prowaregolf.nl/mobile>

1.

In de **Safari browser** klik je vervolgens op het omcirkelde icoon onderaan:

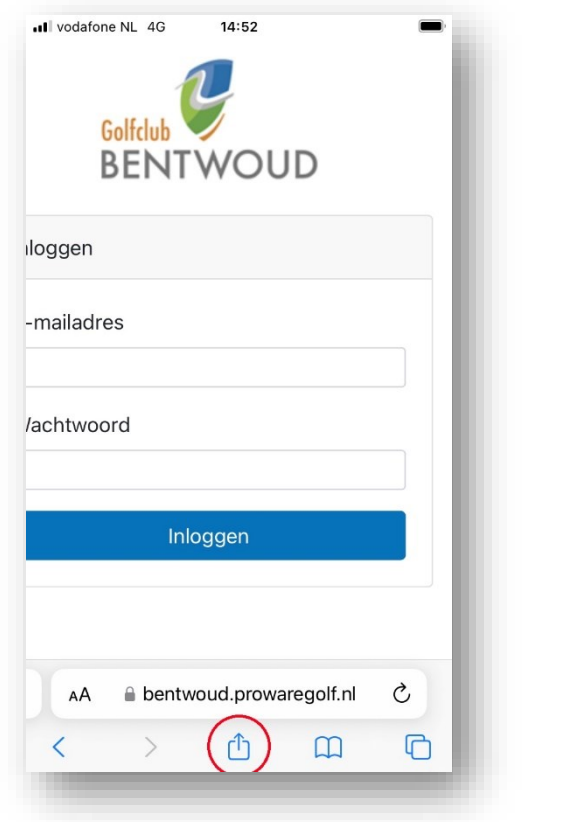

2.

Scroll naar beneden en klik op 'Zet op beginscherm'

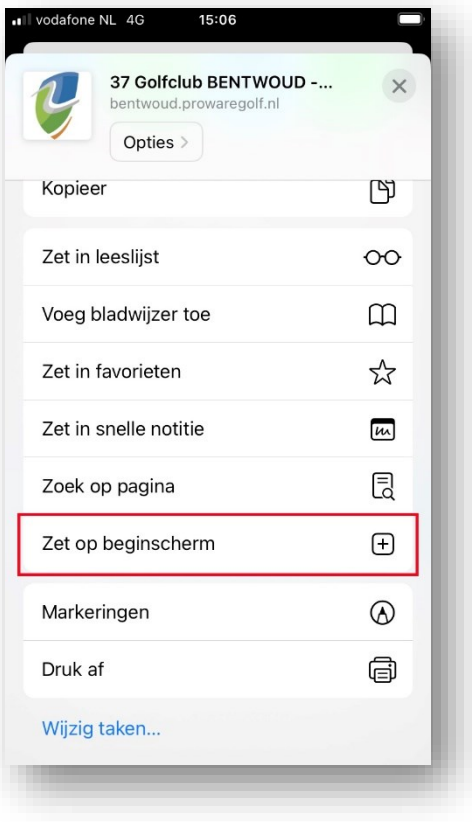

3.

Tik vervolgens 'App Bentwoud' in (i.p.v. ITG) en klik op 'Toevoegen'.

De app staat nu op je telefoonscherm.